工商银行信用卡积分兑换礼品有两种方法,一是通过网上银行来兑换自己想要的礼 品,另一种是拿到相关证件到指定营业网点兑换礼品。

**一、到指定营业网点兑换工商银行信用卡积分**

(1)、持卡人须携本人身份证、牡丹信用卡(属于代办应提供代办人身份证件及持卡 人身份证件)到指定营业网点进行积分礼品兑换申请;

(2)、持卡人现查询本人信用卡积分数,按照积分数选择相应的礼品,并填写兑换申 请书;

(3)、由营业网点柜面经办人员根据持卡人兑换申请书进行积分兑换;

(4)、如持卡人所选择的礼品可在营业网点领取,持卡人可实时领取;如所选礼品只 能邮寄,工商银行将对持卡人所选积分礼品进行统一寄送;

(5)、如所选礼品已兑换完毕,客户可选择其他礼品兑换。

**二、登陆工商银行网上银行信用卡积分兑换**

(1)、持卡人登陆中国工商银行个人网上银行;

(2)、选择客户服务——积分管理——积分兑换——实物礼品——选择 信用卡积分-我要兑换 ——进入兑换画面;

(3)、选择需要兑换的礼品和数量,如积分数符合,则弹出寄送画面,选择默认寄送 地址或者重新输入邮寄地址和邮编(注:为有效寄送礼品,请务必在地址栏输入正确 的联系电话);

(4)、兑换完成后,客户信用卡积分实时扣减,并生成兑换文件;

**1、工商银行信用卡积分兑换里程规则**

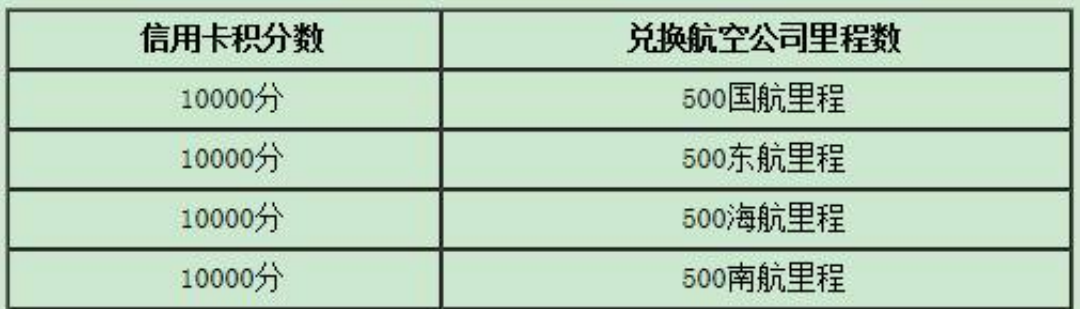

**2、工商银行信用卡积分兑换途径**

工商银行信用卡持卡人可通过网上银行、电话银行95588等渠道查询信用卡积分并 兑换航空公司里程。

**3、工商银行信用卡积分兑换里程规定**

(1)工商银行信用卡积分兑换航空里程活动仅限航空公司会员本人兑换, 申请兑换的 持卡人必须先成为相关航空公司的俱乐部会员,需提供会员卡卡号,兑换申请一经 接纳,不能更改或取消。

(2)核准兑换的航空里程由航空公司于10~15个工作日内存入会员账户。已兑换的 航空里程的有效期、使用方法等请参照并遵守各航空公司公布的服务条款及规则, 与此有关的任何争议或纠纷工商银行不承担责任。

(3)仅限使用工商银行的信用卡积分兑换,联名积分不参加兑换活动。航空里程数量 有限,兑完为止,活动所涉及的个人所得税费用由持卡人自理。

1.进行工行网上银行首页后, 选择左上角用户登录网上银行下方的融e购, 进入后选 择登录,不用新注册账号,只要有网银账号的,就可以用网银账号和密码直接登录 。

2.进入后在上方的商品搜索栏中输入进行搜索,搜索出来的商品如下图参考所示。 先要友情提醒一下,积分兑换是没有相应的票据的,需要报的朋友还是去营业厅吧 。

3.先解释一下兑换的规则,每500积分可以兑换等值1元,但最多只能兑换话费充值 卡一半金额,比如100元的充值卡,只有最多25000分,剩下的一半需要现金支付 。

4.根据自己的剩余积分情况, 以及需要充值的数量确定好面额, 然后点击相应的面 额值链接,也可以搜索积分流量选择兑换流量,最下面的手机充值现金抵扣就不用 尝试了,反正小编的号码是1分不能省。

5.或许有些人还不知道自己平时刷卡消费所攒的积分多少,前提是只要已经在前面 用相应的账号和密码进行了登录,在页面的最上方,如下图红圈处,就记录着现在 所有的积分。

6.进入面额的链接后就进入到了购买环节,如下图,现在显示的还是消费了100元 ,不用担心,选择立即购买,配送的地点不影响,最终是由店家进行充值,而不是 寄过来,如实填写也成。

7.进入了支付界面,最上面是电子配送的信息,这里要输入的是需要充值的手机号 ,务必不要填写错误了,后面就没有机会再改了。然后务必选中下方积分抵现前的 复选框。

8.如同小编刚才讲的规则,100元的充值最多只能使用25000积分,在右侧抵扣处 输入抵扣的金额,注意这里的单位是元,单位不是积分,比如想抵扣50元,只要输 入50

9.确认号码输入和抵扣金额数量输入正确以后,系统自动会算出订单需要支付的剩 余金额,然后点击下方的提交订单,如果以前在商城购买过,也可以选择使用以前 的支付信息,省得后面再输入一次。

10.终于接近完成了,最后一步就是大家都熟悉的支付界面,选择是用手机银行还是 用传统的网银支付。这里可以再次核对一次充值的手机号,支付完成后,小编是1 个小时内就充值到账了。

11.如果支付过程出现异常,可以点击最上方的人头像图标,选择我的融e购,进入 后就能看到所有未支付完成的订单,选择订单右侧的马上支付界面,就再次进入支 付环节了。